# **Illustrated Parts & Service Map**

# **HP Pro 3010 Business PC Microtower Chassis**

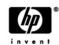

© 2009 Hewlett-Packard Development Company, L.P. The information contained herein is subject to change without notice. HP shall not be liable for technical or editorial errors or omissions contained herein. Intel, Pentium, Intel Inside, and the Intel logo are trademarks or registered trademarks of the Intel Corporation and its subsidiaries in the U. S. and other countries.

Document Number 597660-001. 1st Edition November 2009.

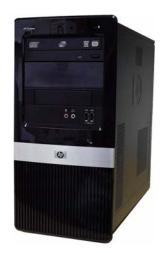

## **Key Specifications**

| · -                   |                                                                                                    |  |
|-----------------------|----------------------------------------------------------------------------------------------------|--|
| Processor Type        | Intel® Core $^{TM}$ 2 Duo and Core $^{TM}$ 2 Quad, Intel Pentium®, Intel Celeron®                                                                                                    |  |
| RAM Type              | DDR3-SDRAM DIMMs, PC2-10600 (1333 MHz) non-ECC                                                                                                    |  |
| Maximum RAM Supported | 8 GB                                                                                                    |  |
| Expansion Slots       | • (3) PCIe-x1<br>• (1) PCIe-x16                                                                                                    |  |
| Graphics Adapter      | Intel Graphics Media Accelerator X4500HD with DX10 support                                                                                                    |  |
| Chipset               | Intel G45S Express                                                                                                    |  |
| Drive Support         | (2) external 5.25-inch optical disk drives     (1) external 3.5-inch drive (for optional media reader)     (2) internal 3.5-inch hard disk drives                                                                                                    |  |
| I/O Interfaces        | Front: (2) USB 2.0 ports, headphone output, microphone jack Rear: (6) USB 2.0 ports, serial port, RJ-45 network interface, DVI-D and VGA video interfaces, microphone jack, audio in/ out jacks, digital audio out and audio rear center/sub, surround rear, surround side. |  |
| Operating Systems     | Windows 7     Windows Vista     Windows XP Professional     SuSE Linux Enterprise Desktop 11     FreeDOS                                                                                                    |  |

# **Spare Parts**

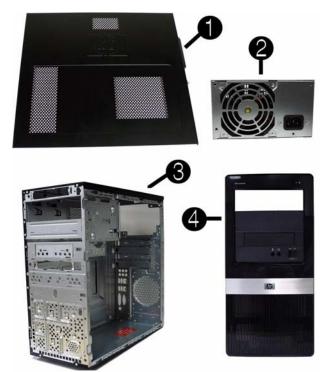

## System Unit

| 1 | Access panel                       | 586372-001 |
|---|------------------------------------|------------|
| 2 | Power supply, 300W, PFC, EMEA only |            |
| 3 | Chassis                            | not spared |
| 4 | Front bezel                        | 591599-001 |
| * | 5.25-inch bezel blank              | 536306-001 |
| * | 3.5-inch bezel blank               | 583094-001 |

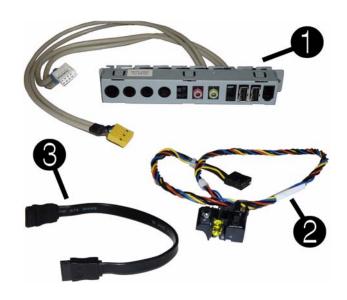

#### Cables

| 1 | Front I/O assembly                             | 448667-001 |
|---|------------------------------------------------|------------|
| 2 | Power switch/LED assembly                      | 508464-001 |
| 3 | SATA cable, 8.66-inch (22-cm), 2 straight ends | 591600-001 |
| * | SATA cable, 17.5 inch, 2 straight ends         | 592503-001 |
| * | SATA cable, 7-inch, 2 straight ends            | 592505-001 |
| * | SATA power dongle, 4 inch                      | 449283-001 |
| * | DMS-59 to dual VGA cable                       | 463023-001 |
| * | DMS-59 to dual DVI cable                       | 463024-001 |
| * | RJ-11 modem cable                              | 198220-005 |

<sup>\*</sup>Not shown

### Keyboards (not illustrated)

| USB, Standard<br>USB SmartCard<br>USB, Mini[d]<br>USB, low cost<br>Washable[e] |      | 537746-xxx<br>537747-xxx<br>535873-xxx<br>537924-xxx<br>577495-xxx |      |
|--------------------------------------------------------------------------------|------|--------------------------------------------------------------------|------|
| Adriatic[a][c]                                                                 | -BL1 | Japanese[a]                                                        | -291 |
| Arabic[b][c]                                                                   | -171 | LA Spanish[a]                                                      | -161 |
| Belgian                                                                        | -181 | Korean[a]                                                          | -KD1 |
| BHCSY[b]                                                                       | -B41 | Norwegian                                                          | -091 |
| Czech                                                                          | -221 | Portuguese                                                         | -131 |
| Danish                                                                         | -081 | Romanian[b]                                                        | -271 |
| Finnish                                                                        | -351 | Russian                                                            | -251 |
| French                                                                         | -051 | S. Chinese[a]                                                      | -AA1 |
| French Arabic                                                                  | -DE1 | Slovakian                                                          | -231 |
| French Canadian[a][d][e]                                                       | -121 | Spanish                                                            | -071 |
| German                                                                         | -041 | Swedish                                                            | -101 |
| Greek                                                                          | -151 | Swiss                                                              | -111 |
| Hebrew[b]                                                                      | -BB1 | Taiwanese[a]                                                       | -AB1 |
| Hong Kong[a][b][c]                                                             | -AC1 | Thailand[a]                                                        | -281 |
| Hungarian                                                                      | -211 | Turkish                                                            | -141 |
| Iceland[a]                                                                     | -DD1 | U.K.                                                               | -031 |
| International English                                                          | -L31 | United States[a][e][e]                                             | -001 |
| Italian                                                                        | -061 |                                                                    |      |

[a] not for 537924-xxx [b] not for 537924-xxx [c] not for 537746-xxx [d] 535873-xxx only for -001, -121 [e] 577495-xxx only for -001, -121

## Mass Storage Devices (not illustrated)

| Blu-ray Disc ROM with SuperMulti DVD±R/RW DL Drive          | 581601-001 |
|-------------------------------------------------------------|------------|
| DVD±RW and CD-RW SuperMulti DL Combo Drive with LightScribe | 581600-001 |
| DVD-ROM drive                                               | 581599-001 |
| 500-GB SATA hard drive,                                     | 586720-001 |
| 320-GB hard drive                                           | 586969-001 |
| 250-GB SATA hard drive                                      | 586719-001 |
| 320-GB external USB hard drive                              | 591387-001 |
| 160-GB SATA hard drive                                      | 586718-001 |

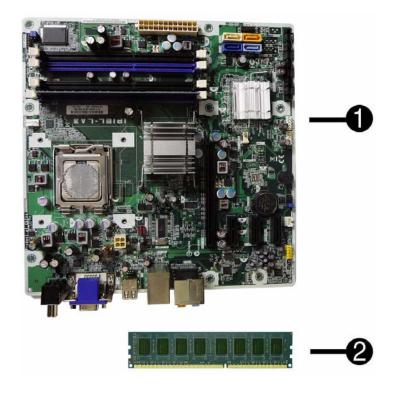

#### Standard and Optional Boards

|                               | tem boards with thermal grease, alcohol pad, and CPU socket cover                    | 502265.00              |  |
|-------------------------------|--------------------------------------------------------------------------------------|------------------------|--|
| 1                             | System board                                                                         | 583365-001             |  |
|                               | mory modules (PC3-10600, CL9)                                                        | T                      |  |
| 2                             | 1 GB                                                                                 | 576109-00              |  |
| *                             | 2 GB                                                                                 | 576110-00              |  |
| *                             | 4 GB (4 x 1-GB DIMM)                                                                 | 576109-00              |  |
|                               | er boards                                                                            | 1                      |  |
| *                             | Agere International 56K LSI v92 modem, includes bracket                              | 490689-00              |  |
| *                             | ATI Radeon HD4550 (RV710) PCIe x16 graphics card, 256 MB                             | 538051-001             |  |
| *                             | ATI Radeon HD4650 (RV730) PCIe x16 graphics card, 1 GB, 15 month warranty, EMEA only | 578174-00              |  |
| *                             | Nvidia Quadro NVS2100 512-MB PCIe graphics card, low profile                         | 589145-00              |  |
| *                             | Nvidia Quadro NVS4100 512-MB PCIe graphics card                                      | 589146-00              |  |
| *                             | GeForce GT230 1.5-GB PCIe graphics card                                              | 586381-00              |  |
| *                             | GeForce GT210 512-MB PCIe graphics card (for use in MT)                              | 586382-00              |  |
| *                             | 802.11b/g/n WLAN PCIe adapter                                                        | 538048-00              |  |
| *                             | Intel Gigabit NIC, includes bracket                                                  | 490367-00              |  |
| Inte                          | el Celeron Processors with alcohol pad and thermal grease:                           |                        |  |
| E33                           | 800, 1-MB cache, 2.50 GHz                                                            | 585886-00              |  |
| E3200, 1-MB cache, 2.40 GHz   |                                                                                      |                        |  |
| E1500, 512-KB cache, 2.20 GHz |                                                                                      |                        |  |
| 440                           | 0, 512-KB cache, 2.00 GHz                                                            | 449166-00              |  |
| Int                           | el Core2 Quad Processors with alcohol pad and thermal grease:                        |                        |  |
| Q90                           | 650, 12-MB cache, 3.00 GHz                                                           | 497734-00              |  |
| Q9:                           | 550, 12-MB cache, 2.83 GHz                                                           | 465758-00              |  |
| Q94                           | 400, 6-MB cache, 2.66 GHz                                                            | 497733-00              |  |
| Q93                           | 300, 6-MB cache, 2.5 GHz                                                             | 466172-00              |  |
| Q84                           | 400, 4-MB cache, 2.66 GHz                                                            | 573955-00              |  |
| Q8.                           | 300, 4-MB cache, 2.5 GHz                                                             | 583005-00<br>516901-00 |  |
| Inte                          | el Core2 Duo Processors with alcohol pad and thermal grease:                         |                        |  |
| E86                           | 500, 6-MB cache, 3.33 GHz                                                            | 497732-00              |  |
| E85                           | 500, 6-MB cache, 3.16 GHz                                                            | 466170-00              |  |
| E84                           | 400, 6-MB cache, 3.00 GHz                                                            | 466169-00              |  |
| E76                           | E7600, 3-MB cache, 3.06 GHz                                                          |                        |  |
| E75                           | 500, 3-MB cache, 2.93 GHz                                                            | 583006-00<br>531988-00 |  |
| E65                           | 500, 2-MB cache, 2.93 GHz                                                            | 586748-00              |  |
| E63                           | 300, 2-MB cache, 2.80 GHz                                                            | 580748-00              |  |
| E5400, 2-MB cache, 2.70 GHz   |                                                                                      |                        |  |
| E53                           | 586747-00                                                                            |                        |  |

<sup>\*</sup> Not shown

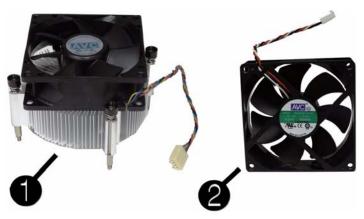

#### Miscellaneous Parts

| 1 | Heatsink with alcohol pad and factory-applied thermal grease | 592506-001 |
|---|--------------------------------------------------------------|------------|
| 2 | Chassis fan                                                  | 438741-001 |
| * | Media card reader                                            | 480032-001 |
| * | USB powered speakers                                         | 571536-001 |
| * | Backplate, heat sink                                         | 486446-001 |
| * | Foot kit                                                     | 530593-001 |
| * | Mouse, USB                                                   | 537749-001 |
| * | Mouse, optical                                               | 537748-001 |
| * | Mouse, laser                                                 | 570580-001 |
| * | Antenna, 802.11                                              | 583345-001 |

<sup>\*</sup>Not shown

## **System Board**

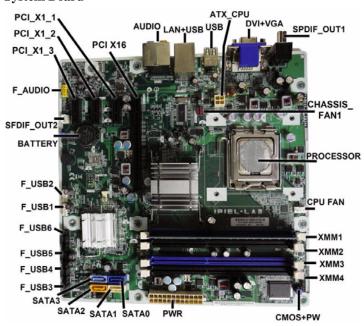

# System Board Connectors and Jumpers (component location may vary)

| PCI X16          | PCIe X16 connector                                  | SATA0          | Primary SATA hard drive                             |
|------------------|-----------------------------------------------------|----------------|-----------------------------------------------------|
| AUDIO            | Double stack audio connector                        | SATA1          | 1st SATA optical drive                              |
| LAN+USB          | Stacked RJ-45/Double USB connectors                 | SATA2          | 2nd SATA optical drive                              |
| USB              | USB connector                                       | SATA3          | 2nd SATA hard drive                                 |
| ATX_CPU          | CPU power connector                                 | F_USB3         | 1st USB header                                      |
| DVI+VGA          | Stacked DVI/VGA connector                           | F_USB4         | 2nd USB header                                      |
| SPDIF_<br>OUT1   | Digital line-in/line-out audio connector (external) | F_USB5         | 3rd USB header                                      |
| CHASSIS_<br>FAN1 | System fan connector                                | F_USB6         | 4th USB header                                      |
| PROCESSOR        | Processor slot                                      | F_USB1         | Front I/O USB connector                             |
| CPU FAN          | CPU/heat sink fan connector                         | F_USB2         | Media card reader connector                         |
| XMM1             | Memory socket 1                                     | BATTERY        | Battery slot                                        |
| XMM2             | Memory socket 2                                     | SPDIF_<br>OUT2 | Digital line-in/line-out audio connector (internal) |
| XMM3             | Memory socket 3                                     | F_AUDIO        | Front panel connector                               |
| XMM4             | Memory socket 4                                     | PCIE_X1_3      | PCIe X1,slot 3                                      |
| CMOS+PW          | CMOS/Password header                                | PCIE_X1_3      | PCIe X1, slot 2                                     |
| PWR              | Main power connector                                | PCIE_X1_1      | PCIe X1, slot 1                                     |

### **System Setup and Boot**

Basic system information regarding system information, setup, power management, hardware, and passwords is maintained in the Setup Utility held in the system ROM. The Setup Utility is accessed by pressing the F10 key when prompted (on screen) to do so during the boot sequence. If the screen prompt opportunity is missed, a restart will be necessary...

#### **Computer Setup Menu**

| paici    | r Setup Menu                                                                                                    |                                                                                                    |  |  |  |
|----------|----------------------------------------------------------------------------------------------------|----------------------------------------------------------------------------------------------------|--|--|--|
| Heading  | Option / Description                                                                                                    |                                                                                                    |  |  |  |
| Main     | System Time                                                                                                    | Allows you to set system time.                                                                                                    |  |  |  |
|          | System Date                                                                                                    | Allows you to set system date.                                                                                                    |  |  |  |
|          | Language                                                                                                    | Allows you to select the language.                                                                                                    |  |  |  |
|          | Floppy Diskette A                                                                                                    | Allows you to set to Disabled, 1.44 MB 3.5", Not Installed.                                                                                                    |  |  |  |
|          | 1st Drive<br>2nd Drive<br>3rd Drive*<br>4th Drive*                                                                                                    | Allow you to: Enable/disable port configuration, view capacity, transfer mode. Also allows you to run HDD self-test for selected channel: SMART status check, SMART short self test, SMART extended self test.                                                                                                    |  |  |  |
|          | System Information                                                                                                    | Allows you to view installed memory, memory banks 1-4, BIOS revision, core version, model number, product number, serial number, asset tag (press <b>Enter</b> to change)                                                                                                    |  |  |  |
| Advanced | CPU Type                                                                                                    | View only.                                                                                                    |  |  |  |
|          | CPU Speed                                                                                                    | View only.                                                                                                    |  |  |  |
|          | Cache RAM                                                                                                    | View only.                                                                                                    |  |  |  |
|          | Primary Video<br>Adapter                                                                                                    | Allows you to select boot display device when more than 2 video options are offered by system: Integrated (Onboard), PCI, PCI-Ex16, PCI-Ex1, Onboard.                                                                                                    |  |  |  |
|          | Security Option                                                                                                    | Checks password while invoking Setup or while invoking Setup as well as on each System boot. Set to: Setup, System.                                                                                                    |  |  |  |
|          | Supervisor Password                                                                                                    | Allows you to view the supervisor password.                                                                                                    |  |  |  |
|          | User Password                                                                                                    | Allows you to view the user password.                                                                                                    |  |  |  |
|          | USB Ports                                                                                                    | Allows you to disable/enable individual USB ports (USB Port 1 through USB Port 12).                                                                                                    |  |  |  |
|          | Onboard Video Memory Size                                                                                                    | Allows you to set onboard video memory size to: 128MB, 256MB, 512MB.                                                                                                    |  |  |  |
|          | SATA Controller                                                                                                    | Allows you to disable/enable the SATA controller.                                                                                                    |  |  |  |
|          | SATA Controller<br>Mode                                                                                                    | If SATA1 Controller is enabled, allows you to set the mode to: IDE, AHCI                                                                                                    |  |  |  |
|          | Onboard Audio                                                                                                    | Allows you to set the onboard audio to: Enabled, Disabled, Auto.                                                                                                    |  |  |  |
|          | Onboard LAN                                                                                                    | Disable/enable onboard LAN controller.                                                                                                    |  |  |  |
|          | Onboard LAN Boot<br>ROM                                                                                                    | Disable/enable the boot ROM of the onboard LAN chip.                                                                                                    |  |  |  |
|          | Change Supervisor<br>Password                                                                                                    | Allows you to change the supervisor password.                                                                                                    |  |  |  |
| Power    | After AC Power Fail-<br>ure                                                                                                    | Allows you to select system restart behavior after power loss: Stay off, Power on, Auto.                                                                                                    |  |  |  |
|          | XD (Execute Disable)                                                                                                    | Disable/enables the processors XD feature.                                                                                                    |  |  |  |
| Boot     | Boot-time Diagnostic<br>Screen                                                                                                    | Disable/enable POST diagnostic messages display.                                                                                                    |  |  |  |
|          | Esc: Boot Menu                                                                                                    | Disables/enables POST Esc: Boot Menu message display,                                                                                                    |  |  |  |
|          | F9: Diagnostics                                                                                                    | Disables/enables POST F9: Diagnostics message display,                                                                                                    |  |  |  |
|          | F10: Setup                                                                                                    | Disables/enables POST F10: Setup message display,                                                                                                    |  |  |  |
|          | F11: Recovery                                                                                                    | Disables/enables POST F11: Recovery message display,                                                                                                    |  |  |  |
|          |                                                                                                    |                                                                                                    |  |  |  |
|          | F12: Boot from LAN                                                                                                    | Disables/enables POST F12: Boot From LAN message display,                                                                                                    |  |  |  |
|          | F12: Boot from LAN  (Boot Device Priority) 1st Boot Device, 2nd Boot Device, 3rd Boot Device, 4th Boot Device                                                                                                    | Disables/enables POST F12: Boot From LAN message                                                                                                    |  |  |  |
|          | (Boot Device Priority)<br>1st Boot Device, 2nd<br>Boot Device, 3rd<br>Boot Device, 4th Boot                                                                                                    | Disables/enables POST F12: Boot From LAN message display,  Allows you to specify which device groups will boot first, second, third, and fourth or to disable any of the four: CD-ROM group, Hard drive group, Floppy group, Network boot group. MS-DOS drive lettering assignments maybe apply after a non-MS-DOS operating system has started.                                                                                                    |  |  |  |
|          | (Boot Device Priority)<br>1st Boot Device, 2nd<br>Boot Device, 3rd<br>Boot Device, 4th Boot<br>Device<br>Floppy Group Boot                                                                                                    | Disables/enables POST F12: Boot From LAN message display,  Allows you to specify which device groups will boot first, second, third, and fourth or to disable any of the four: CD-ROM group, Hard drive group, Floppy group, Network boot group. MS-DOS drive lettering assignments maybe apply after a non-MS-DOS operat-                                                                                                    |  |  |  |
|          | (Boot Device Priority) 1st Boot Device, 2nd Boot Device, 3rd Boot Device, 4th Boot Device Floppy Group Boot Priority CD-ROM Boot Prior-                                                                                                    | Disables/enables POST F12: Boot From LAN message display,  Allows you to specify which device groups will boot first, second, third, and fourth or to disable any of the four: CD-ROM group, Hard drive group, Floppy group, Network boot group. MS-DOS drive lettering assignments maybe apply after a non-MS-DOS operating system has started.  Specifies boot device priority within removable devices.                                                                                                    |  |  |  |
|          | (Boot Device Priority) 1st Boot Device, 2nd Boot Device, 3rd Boot Device, 4th Boot Device Floppy Group Boot Priority CD-ROM Boot Priority                                                                                                    | Disables/enables POST F12: Boot From LAN message display,  Allows you to specify which device groups will boot first, second, third, and fourth or to disable any of the four: CD-ROM group, Hard drive group, Floppy group, Network boot group. MS-DOS drive lettering assignments maybe apply after a non-MS-DOS operating system has started.  Specifies boot device priority within removable devices.  Specifies boot device priority within CD/DVD drives.                                                                                                    |  |  |  |
| Exit     | (Boot Device Priority) 1st Boot Device, 2nd Boot Device, 3rd Boot Device, 4th Boot Device Floppy Group Boot Priority CD-ROM Boot Priority HDD Boot Priority Network Group Boot                                                                       | Disables/enables POST F12: Boot From LAN message display.  Allows you to specify which device groups will boot first, second, third, and fourth or to disable any of the four: CD-ROM group, Hard drive group, Floppy group, Network boot group. MS-DOS drive lettering assignments maybe apply after a non-MS-DOS operating system has started.  Specifies boot device priority within removable devices.  Specifies boot device priority within hard drives.  Specifies boot device priority within bootable network                                                                                                    |  |  |  |
| Exit     | (Boot Device Priority) 1st Boot Device, 2nd Boot Device, 3rd Boot Device, 4th Boot Device Floppy Group Boot Priority CD-ROM Boot Priority HDD Boot Priority Network Group Boot Priority                                                              | Disables/enables POST F12: Boot From LAN message display,  Allows you to specify which device groups will boot first, second, third, and fourth or to disable any of the four: CD-ROM group, Hard drive group, Floppy group, Network boot group. MS-DOS drive lettering assignments maybe apply after a non-MS-DOS operating system has started.  Specifies boot device priority within removable devices.  Specifies boot device priority within hard drives.  Specifies boot device priority within bootable network devices.                                                                                            |  |  |  |
| Exit     | (Boot Device Priority) 1st Boot Device, 2nd Boot Device, 3rd Boot Device, 3rd Boot Device, 4th Boot Device Floppy Group Boot Priority CD-ROM Boot Priority HDD Boot Priority Network Group Boot Priority Exit Saving Changes Exit Discarding         | Disables/enables POST F12: Boot From LAN message display,  Allows you to specify which device groups will boot first, second, third, and fourth or to disable any of the four: CD-ROM group, Hard drive group, Floppy group, Network boot group. MS-DOS drive lettering assignments maybe apply after a non-MS-DOS operating system has started.  Specifies boot device priority within removable devices.  Specifies boot device priority within CD/DVD drives.  Specifies boot device priority within hard drives.  Specifies boot device priority within bootable network devices.  Press Enter to exit saving changes. |  |  |  |
| Exit     | (Boot Device Priority) 1st Boot Device, 2nd Boot Device, 3rd Boot Device, 3rd Boot Device, 4th Boot Device Floppy Group Boot Priority CD-ROM Boot Priority HDD Boot Priority Network Group Boot Priority Exit Saving Changes Exit Discarding Changes | Disables/enables POST F12: Boot From LAN message display,  Allows you to specify which device groups will boot first, second, third, and fourth or to disable any of the four: CD-ROM group, Hard drive group, Floppy group, Network boot group. MS-DOS drive lettering assignments maybe apply after a non-MS-DOS operating system has started.  Specifies boot device priority within removable devices.  Specifies boot device priority within CD/DVD drives.  Specifies boot device priority within hard drives.  Specifies boot device priority within bootable network devices.  Press Enter to exit saving changes. |  |  |  |

#### **POST Audible Codes**

| Beeps                                                                | Meaning                                                                     | Recommended Action                                                                                                    |
|----------------------------------------------------------------------|-----------------------------------------------------------------------------|----------------------------------------------------------------------------------------------------|
| 1 short beep and 1 long beep<br>followed by a three second<br>pause  | Bad memory or<br>memory configura-<br>tion error.                           | Check that the memory modules have been installed correctly and that proper modules are used.                                                                                                    |
| 2 short beeps and 1 long<br>beep followed by a three<br>second pause | No graphics card<br>installed or graphics<br>card initialization<br>failed. | For systems with a graphics card:  1. Reseat the graphics card. Power on the system.                                                                                                    |
|                                                                      |                                                                             | Replace the graphics card.     Replace the system board.  For systems with integrated graphics, replace the system board.                                                                                |
| 3 short beeps and 1 long<br>beep followed by a three                 | CPU configuration<br>error or invalid CPU                                   | Upgrade the BIOS to proper version.                                                                                                    |
| second pause                                                         | detected before<br>graphics card initial-<br>ized.                          | 2. Change the processor.                                                                                                    |
| 1 short beep followed by a                                           | No optical drive                                                            | Check cable connections.                                                                                                    |
| one second pause                                                     | found.                                                                      | Run the Computer Setup utility and ensure the device port is enabled.                                                                                                    |
| 2 short beeps followed by a three second pause                       | No CD found.                                                                | Check the type of drive that you are using and use the correct media type.                                                                                                    |
|                                                                      |                                                                             | 2. Replace the CD with a new one.                                                                                                    |
| 3 short beeps followed by a three second pause                       | Flashing not ready<br>(missing utility or<br>BIOS image file,<br>etc.)      | Upgrade the BIOS to proper version.                                                                                                    |
|                                                                      |                                                                             | Verify the correct ROM.                                                                                                    |
| three second pause                                                   | has failed (checksum<br>error, corrupted<br>image, etc.)                    | 2. Flash the ROM if needed. 3. If an expansion board was recently added, remove it to see if the problem remains. 4. Clear CMOS. 5. If the message disappears, there may be a problem with the expansion |
|                                                                      |                                                                             | card. 6. Replace the system board.                                                                                                    |
| 5 short beeps followed by a three second pause                       | BIOS recovery was successful                                                | No action required.                                                                                                    |

## **Password Security**

#### Resetting the password jumper

- Shut down the operating system properly, then turn off the computer and any external devices, and disconnect the power cord from the power outlet.
- 2. With the power cord disconnected, press the power button again to drain the system of any residual power.
- 3. Remove the access panel.
- 4. Locate the header and jumper labeled  $\boldsymbol{CLEAR\ PW}.$
- 5. Remove the jumper from pins 2 and 3. Place the jumper on pins 1 and 2.
- 6. Replace the access panel.
- 7. Reconnect the external equipment.
- Plug in the computer and turn on power. Allow the operating system to start. This clears the current passwords and disables the password features.
- 9. To establish new passwords, repeat steps 1 through 4, replace the password jumper on pins 2 and 3, then repeat steps 6 through 8. Establish the new passwords in Computer Setup. Refer to the *Computer Setup (F10) Utility Guide* for Computer Setup instructions.

# Resetting the CMOS jumper

- Turn off the computer and any external devices, and disconnect the power cord from the power outlet. The power must be disconnected from the system to clear CMOS.
- Disconnect the keyboard, monitor, and any other external equipment connected to the computer.
- 3. Remove the access panel.
- 4. Locate the header and jumper labeled **CLEAR CMOS**.
- 5. Remove the CMOS jumper from pins 2 and 3 and put the jumper on pins 1 and 2. This clears CMOS.
- 6. Put the jumper back on pins 2 and 3.
- 7. Replace the access panel.
- 8. Reconnect the external equipment.
- $9. \ Plug$  in the computer and turn on power.

NOTE: Use Computer Setup to reset any special system setups along with the date and time.

For instructions on Computer Setup, see the Computer Setup (F10) Utility Guide.